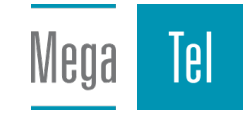

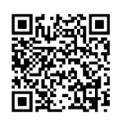

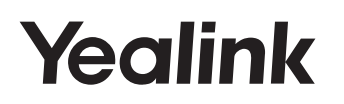

http://support.yealink.com/

## Osnovni IP Telefon **SIP-T31 & T31P & T31G**

Kratka uporabniška navodila

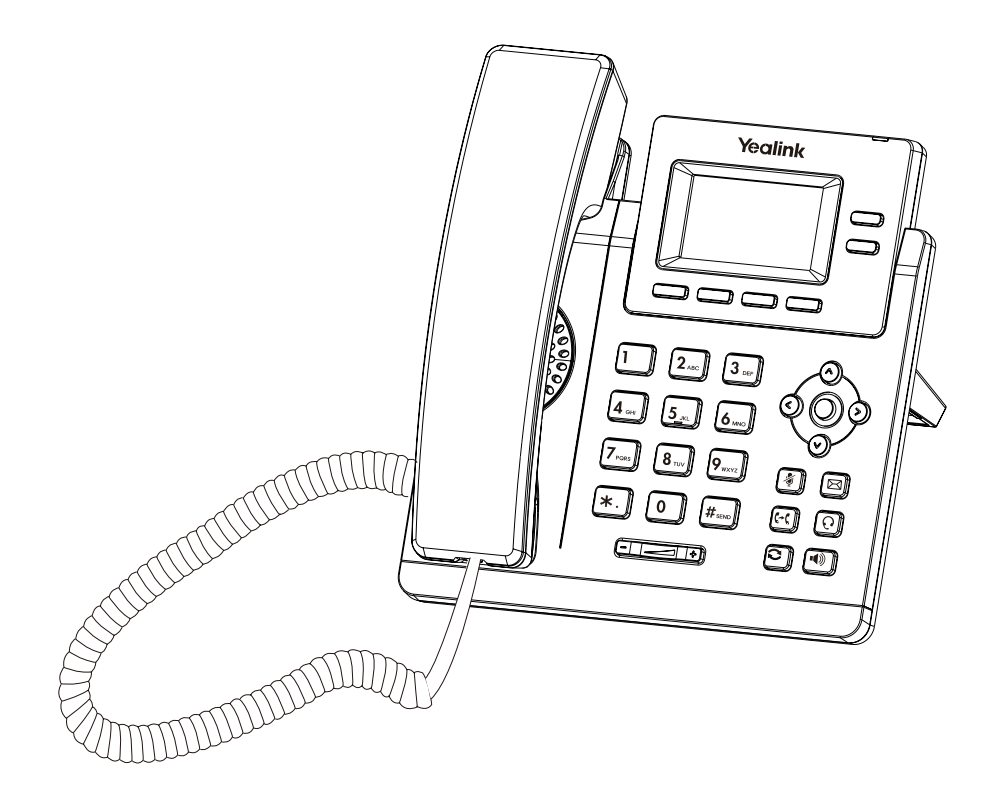

# **Vsebina Paketa**

V paketu se nahajajo spodaj naštete stvari. Če katera od stvari manjka, kontaktirajte vašega prodajalca.

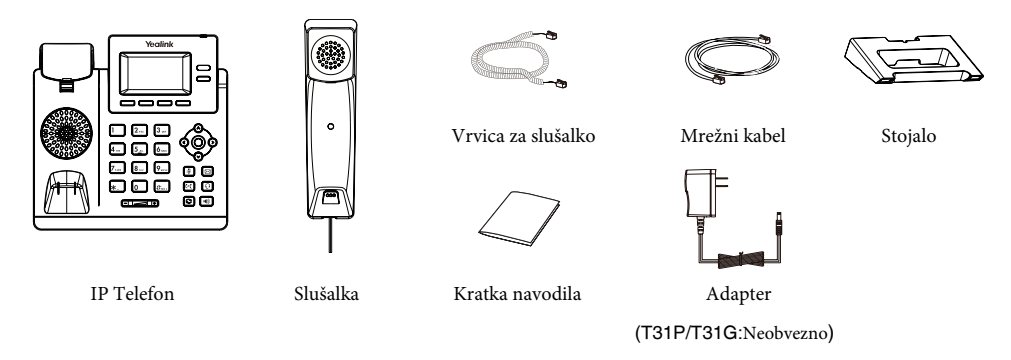

Priporočamo uporabo dodatkov dobavljenih s strani Yealinka. Uporaba dodatkov drugih proizvajalcevlahko privede do poškodb naprave ali omejeno delovanje.

# **Sestavljanje telefona**

### **1. Pritrdite stojalo:**

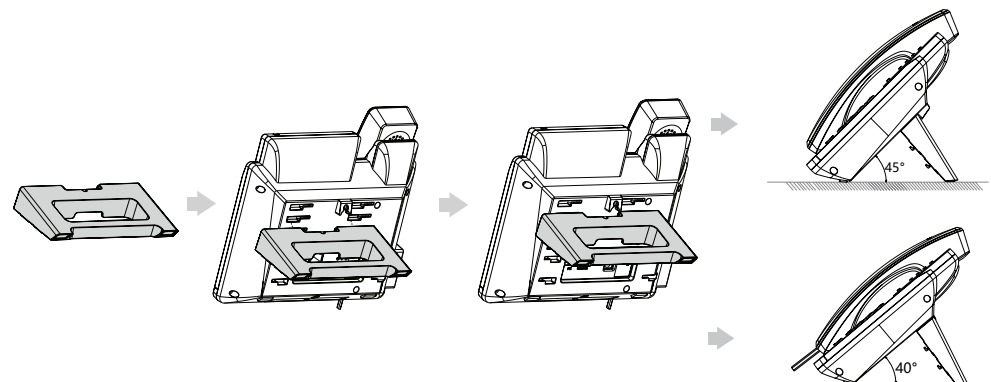

Telefon se lahko pritrdi tudi na zid.

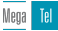

**2. Priključitev slušalke in naglavnih slušalk:**

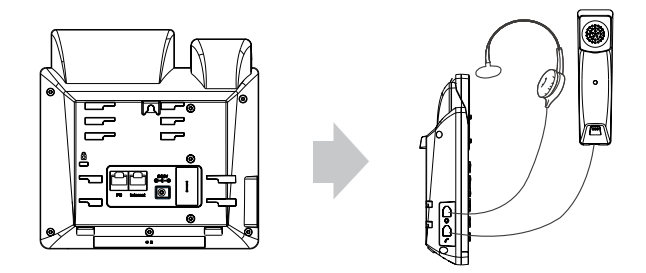

## **3. Priključite mrežni in napajalni kabel:**

Na voljo sta dva načina priklopa omrežja in napajanja. Vaš administrator sistema vam bo svetoval, kater način bo primernejši.

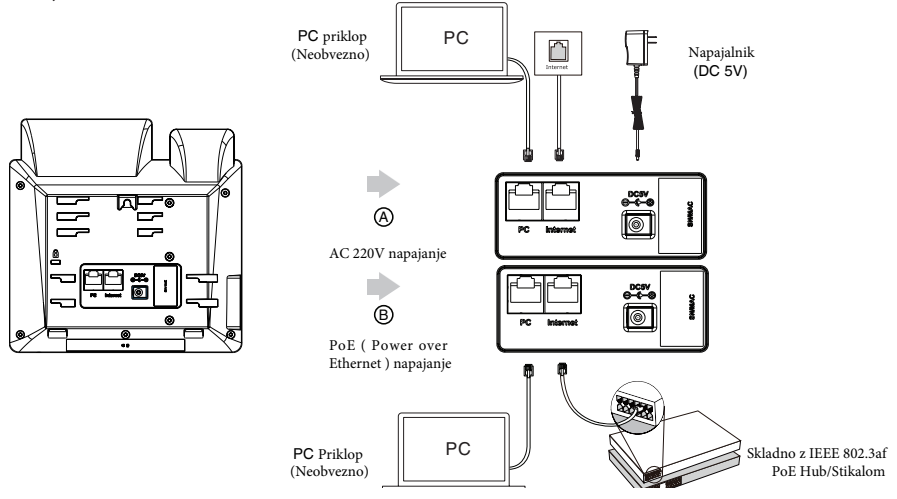

IP telefon je treba uporabljati le z originalnim napajalnikom Yealink (5V/600mA). Uporaba napajalnikov drugih proizvajalcev lahko poškoduje telefon. Vkolikor imate PC priključen na Yealink telefon, priporočamo uporabo mrežnega kabla, dobavljenega s strani Yealinka.

Če je telefon priključen na PoE stikalo/HUB, napajalnika ni potrebno priključiti. Preverite skladnost PoE stikala/HUBa z Yealink telefonom.

# **Začetek**

Po priključitvi v omrežje ter napajanja, telefon avtomatsko prične z zagonom. Po uspešnem zagonu je telefon pripravljen za uporabo. Telefon lahko nastavite preko vmesnika na telefonu ali preko spletnega vmesnika.

Welcome

Initializing... Please wait

# **Nastavitve telefona**

### **Nastavitve preko spletnega vmesnika**

### **Dostop do spletnega vmesnika:**

- 1. Pritisni (**OK** tipka) ko je telefon izven menija, da se izpiše IP naslov.
- 2. Na računalniku odprite spletni brsklalnik in vpišite IP naslov telefona (naprimer: "http://192.168.0.10" ali "192.168.0.10") in pritisnite **Enter**.
- 3. Vnesite uporabniško ime (privzeto: admin) in geslo (privzeto: admin) v prijavno stran in pritisnite **Login**.

### **Mrežne nastavitve**: Kliknite **Network**->**Basic**->**IPv4 Config**

Mrežne nastavitve lahko nastavite na sledeče načine:

**DHCP**:Privzeto, telefon se poskuša povezati z DHCP strežnikom v vašem omrežju za pridobitev veljavnih IP nastavitev, kot so IP naslov, maska podmrežja, privzeti prehod in DNS strežnik.

**Statični IP naslov**: Če se telefon ne more povezati z DHCP strežnikom, je potrebno

IP naslov, masko podmrežja, privzeti prehod in DNS strežnik nastaviti ročno.

Telefon podpira tudi IPV6 omrežje, a je privzeto izključen. Napačne nastavitve omrežja lahko privedejo do nedostopnosti telefona in imajo vpliv na delovanje omrežja. Za več informacij se obrnite na svojega skrbnika.

### **Nastavitve računa:** Kliknite na **Account**->**Register**

#### **Parametri računa:**

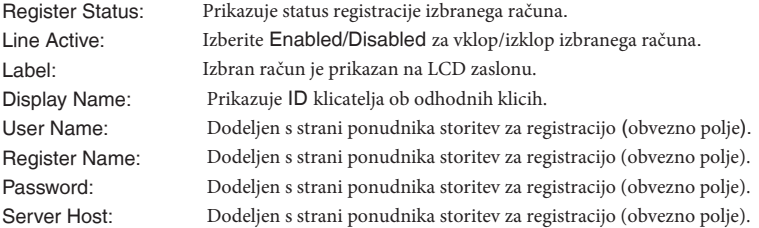

#### **Status ikone za registracijo na LCD prikazovalniku:**

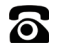

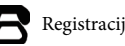

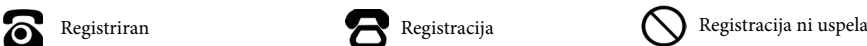

V primeru neuspešne registracije se obrnite na vašega skrbnika.

#### **Nastavitve preko vmesnika na telefonu**

#### **Mrežne nastavitve:**

Pritisnite hitro tipko Meni, izberite **Nastavitve**->**Napredne nastavitve** (privzeto geslo: admin)->**Omrežje**->**WAN Port**->**IPv4** za nastavitve mreže.

### **Nastavitve računa:**

Pritisnite hitro tipko **Meni,** izberite **Nastavitve->Napredne nastavitve** (privzeto geslo: admin)->**Računi** za nastavitve računa.

Za več informacij o nastavitvah računa, preberite **Nastavitve preko spletnega vmesnik**a zgoraj.

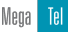

# **Klicanje**

## **Z uporabo slušalke:**

- 1. Dvignite slušalko.
- 2. Vnesite številko in pritisnite **Kliči** hitro tipko.

### **Z uporabo zvočnika:**

- 1. Pri odloženi slušalki, pritisnite .
- 2. Vnesite številko in pritisnite **Kliči** hitro tipko.

### **Z uporabo naglavnih slušalk:**

- 1. Za aktiviranje naglavnih slušalk, pritisnite  $\bigcap$
- 
- 2. Vnesite številko in pritisnite Kliči hitro tipko.

# **Javljanje na klic**

## **Z uporabo slušalke:**

Dvignite slušalko.

**Z uporabo zvočnika:**

Pritisni (1)

**Z uporabo naglavnih slušalk:**

Pritisni $\Omega$ 

Klic lahko zavrnete s pritiskom hitre tipke **Zavrni**.

# **Zaključek klica**

## **Z uporabo slušalke:**

Odložite slušalko na vilice ali pritisnite **končaj klic**.

## **Z uporabo zvočnika:**

Pritisni **4** ali pritisnite **končaj klic**.

## **Z uporabo naglavnih slušalk:**

Pritisnite hitro tipko **končaj klic**.

# **Ponovno klicanje**

- Pritisni $\bigcirc$  za pregled klicanih številk, izberite željeno številko in pritisnite **al** ali hitro tipko **Kliči**.
- Pritisni $\bigcirc$  dvakrat za ponovno klicanje zadnje klicane številke.

# **Nemo**

- Pritisni $\sqrt{x}$  za izklop mikrofona med klicem.
- Pritisni $\Box$  ponovno za vklop mikrofona.

# **Klic na čakanju**

## **Za postavitev klica na čakanje:**

Pritisni Zadrži hitro tipko, za postavitev klica na

čakanje. Za nadaljevanje klica, sta dve možnosti:

- Če je na čakanju le en klic, pritisnite hitro tipko **Nadaljuj**.
- Če je na čakanju več klicev, najprej izberite željen klic, nato pritisnite hitro tipko **Nadaljuj**.

# **Prevezava klica**

Klic lahko preusmerite na naslenje načine:

## **Slepa prevezava**

- 1. Pritisni  $\llbracket \leftrightarrow \rrbracket$  ali tipko **Prenos** med klicem.
- 2. Vnesite številko, kamor bi radi prevezali klic.
- 3. Pritisni  $\lceil \cdot \rceil$  ali **SPrenos** hitro tipko.

## **Pol-slepa prevezava**

- 1. Pritisni  $\left[\overline{\left\langle \cdot \right\rangle} \right]$  ali tipko **Prenos** med klicem.
- 2. Vnesite številko, kamor bi radi prevezali klic, in pritisnite tipko **kliči**.
- 3. Pritisni  $[\![\mathbf{C}\!]$  ali Prenos hitro tipko, ko zaslišite ton zvonenja.

## **Prevezava z najavo**

- 1. Pritisni  $[\![\mathbf{\hat{G}}] \!]$ ali tipko Prenos med klicem.
- 2. Vnesite številko, kamor bi radi prevezali klic in pritisnite hitro tipko **Kliči**.
- 3. Pritisni **[+ [**ali tipko **Prenos**, ko se naročnik oglasi.

## **Preusmeritev klica**

### **Za vklop preusmeritve:**

- 1. Pritisnite tipko Meni in izberite **Možnosti** -> **Preusmeritve klicev.**
- 2. Izberite željen tip preusmeritve.
- 3. Vnesite številko, kamor bi radi prevezali klice. For **No Answer Forward**, select the desired ring time to wait before forwarding from the **After Ring Time** field.
- 4. Press the **Save** soft key to accept the change.

# **Konferenčni klic**

- 1. Med klicem pritisnite **Konf** hitro tipko. Klic je sedaj na čakanju.
- 2. Vnesite številko naslednjega sogovornika in pritisnite **Kliči** hitro tipko.
- 3. Ponovno pritisnite Konf, ko se naročnik oglasi. Konferenčni klic je sedaj vzpostavljen.

### 4. Pritisnite **Končaj klic**, če želite končati konferenco

Konferenco lahko razdelite na dva samostojna klica s pritiskom tipke **Razdvoji.**

# **Glasovno sporočilo**

Indikacija glasovne pošte nakazuje, da imamo vsaj eno novo glasovno sporočilo. LED indikator počasi urtipa rdeče.

### **Za poslušanje glasovnih sporočil:**

- 1. Pritisni ali hitro tipko **Poveži**.
- 2. Sledite glasovnim sporočilom za poslušanje glasovne pošte.

# **Zgodovina klicev**

- 1. Pritisnite hitro tipko Zgodovina, nato pa s smernima tipkama ali  $\odot$  izberete željeni vnos.
- 2. Ko izberete željen vnos, lahko storite naslednje:
	- Pritisnite tipko **Kliči** za klicanje izbranega vnosa.
	- Pritisnite tipko **Briši** za izbris izbranega vnosa.

Če pritisnite hitro tipko **Možnosti**, lahko storite sledeče:

- Izberite **Podrobno**, za detaljni opis vnosa.
- Izberite **Dodaj med stike**, če želite vnos shraniti v imenik.
- Izberite **Dodaj na črno listo,** če želite blokirati vnos.
- Izberite **Briši vse**, če želite izbrisati vse vnose iz seznama.

## **Imenik**

### **Dodajanje stika v imenik :**

- 1. Pritisnite hitro tipko **Imenik** in izberite **Vsi stiki.**
- 2. Pritisnite tipko **Dodaj** za vnos novega stika.
- 3. V polje **Ime** vnesite unikatno ime in številke v pripadajoča polja.
- 4. Pritisnite tipko **Shrani** za shranitev sprememb.

### **Urejanje stika:**

- 1. Pritisnite hitro tipko **Imenik** in izberite **Vsi stiki.**
- 2. Pritisni $\bigcirc$ ali $\bigcirc$  za izbiro željenega stika, izberite **Možnost**i in nato **Podrobnosti**.
- 3. Uredite informacije o stiku.
- 4. Pritisnite tipko **Shrani** za shranitev sprememb.

### **Brisanje stika iz imenika**

- 1. Pritisnite hitro tipko **Imenik** in izberite **Vsi stiki**.
- 2. Pritisni $\left( \mathbb{A}\right)$ ali $\left( \mathbb{V}\right)$ za izbiro željenega stika, pritisnite tipko **Možnosti** in nato **Briši**.
- 3. Potrdite s tipko OK.

# **Nastavitev glasnosti**

Pritisni **FI** za nastavitev glasnosti.

#### **Garancijska izjava velja za ozemlje RS**

Pooblaščeni serviser Sekortel d.o.o. (garant) vam kot kupcu daje garancijo za brezhibno tehnično delovanje in normalno rabo za obdobje 12-ih mesecev (garancijski rok).

Garant vam zagotavlja, da bo pokvarjeno blago popravil ali zamenjal z novim blagom iste vrste.

#### **Garancijski rok**

Garancijski rok prične teči z izročitvijo izdelka končnemu uporabniku in traja 12 mesecev. Posrednik je dolžan ob dobavi blaga svojim uporabnikom potrditi garancijski list in vpisati serijsko številko blaga na garancijski list.

#### **Uveljavitev garancijskega zahtevka**

Če želite uveljaviti zahtevek iz te garancije, prosimo dostavite izdelek na prodajno mesto, kjer ste izdelek kupili. Za uveljavitev zahtevka iz te garancije je potrebno posrednika obvestiti o domnevni napaki na izdelku in izdelek dostaviti v najkrajšem času, ko ste napako odkrili, vsekakor pa pred iztekom garancijskega roka.

Ob uveljavljanju zahtevka iz te garancije je potrebno predložiti: izdelek, potrjen garancijski list in original račun, iz katerega so jasno razvidni ime in naslov prodajalca, datum in kraj nakupa, ter tip in serijska številka izdelka.

Pri manjšem popravilu se garancijski rok podaljša za toliko, kolikor časa končni uporabnih ni mogel uporabljati blaga. Če je bila stvar zaradi nepravilnega delovanja zamenjana ali bistveno popravljena, začne garancijski rok teči znova od zamenjave oz. od vrnitve popravljenega blaga. Če je bil zamenjan ali bistveno popravljen le kakšen del blaga, začne garancijski rok teči samo za ta del.

#### **Garancija ne velja:**

- ko uporaba telefona ni v skladu z priloženimi navodili za uporabo
- pri mehanskih poškodbah (npr. poškodbe povzročene z ostrimi predmeti, zvijanje, stiskanje...)
- napake zaradi dejavnikov, ki so izven razumnega dosega garanta (npr. potres, poplava, požar, strela)
- brez potrjenega garancijskega lista s strani pooblaščenega serviser

Po poteku garancijskega roka je garant dolžan zagotoviti popravilo blaga proti plačilu tako, da servis opravlja sam ali ima sklenjeno pogodbo o servisiranju z drugo osebo.

### **Garancija ne izključuje pravic potrošnika,ki izhajajo iz odgovornosti prodajalca za napake na blagu.**

SEKORTEL D.O.O., Model aparata: Yealink T3 Serijska številka: Datum prodaje: SeKORTeL Žig in podpis: Ribnik 8b, Trbov)je.

**OPOZORILO! Vaša naprava je vrhunski izdelek. Proizvajalec močno priporoča, da natančno preberete navodila za uporabo, priložene k izdelku.**

Kratka navodila za uporabo služijo za osnovno orientacijo pri rokovanju s telefonskim aparatom. Pridržujemo si pravico do izboljšav in sprememb pri samem izdelku in navodilih za uporabo brez predhodne najave. Uvoznik: Sekortel d.o.o., Podvine 36, Zagorje ob Savi Za več informacij obiščite našo spletno stra[n http://www.sekortel.eu](http://www.sekortel.eu/)

> Mega Tel